# USER MANUAL

AKASO DL12 Mirror Dash Cam

V1.2

**AKASO** 

# CONTENTS

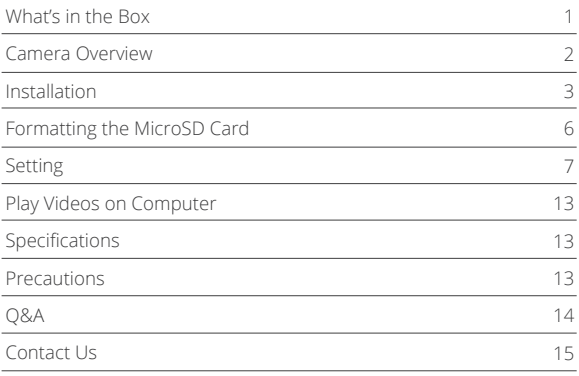

## What's in the Box

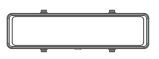

DL12 Dual Dash Cam \* 1 Rear Camera \* 1

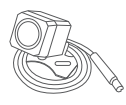

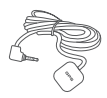

GPS \* 1

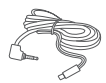

Rear Camera<br>
Car Charger Adapter \* 1 Extension Cable \* 1

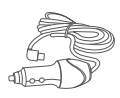

Screws \* 2

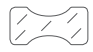

Double-sided Adhesive Tape \*1

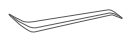

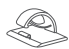

Pry Tool \* 1 Cable Clips \* 5

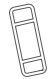

Straps \* 4

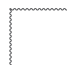

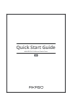

Cleaning Cloth \* 1

Quick Start Guide \* 1

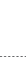

## CAMERA OVERVIEW

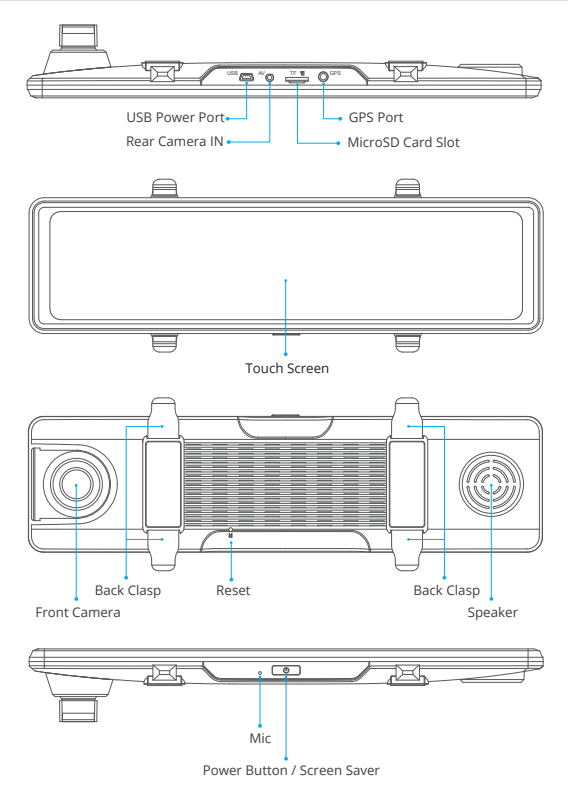

# NSTALLATION

1. Insert the microSD card into the mirror dash cam.

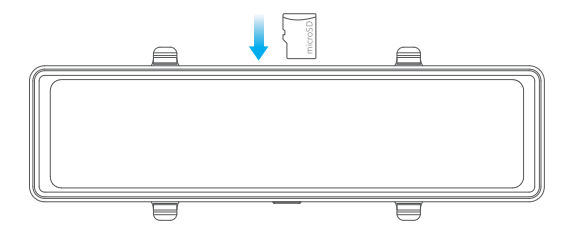

- 2. Attach the mirror dash cam on the rear view mirror by straps.
- 3. Connect the car charger to the car cigarette lighter port, then connect the USB connector to the USB power port of the mirror dash cam.
- 4. Connect the rear camera and the extension cable to the dash cam to check whether the rear camera works well.
- 5. Connect the GPS module to the dash cam, and attach it on the A-Pillar.
- 6. Adjust the view angle of the front camera to get a good view.

7. Use the pry tool to hide the cables, please refer to the following instructions.

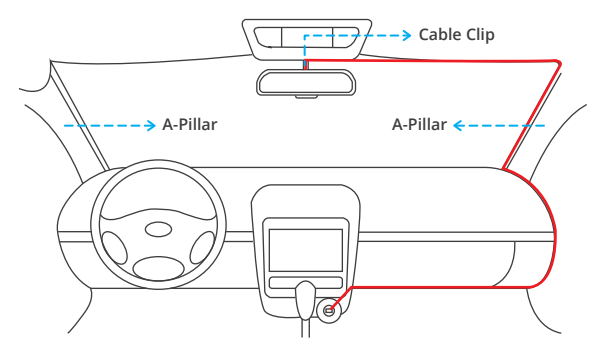

### 8. Install the rear camera.

① Installation position options.

Position 1: Install the rear camera on the rear windshield. Position 1 is designed for live stream rear review only, not for reversing guide. The installation is easier.

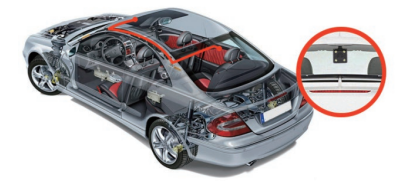

Position 2: Install the rear camera near the license plate. Position 2 is highly recommended. The back image is crisp and clear for both rear viewing and reversing guide.

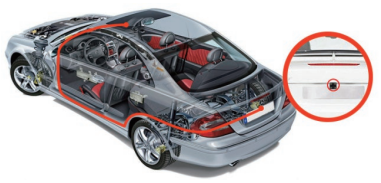

To use the reversing function, install the rear camera in position 2, then connect the red trigger cable of rear camera extension cable to the positive lead of the car reversing lamp.

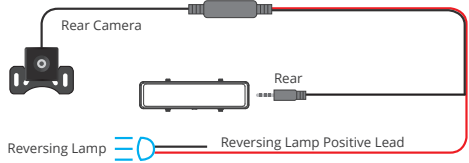

#### Note:

① Pay attention to the connector position when connect the rear camera with the extension cable. Please refer to the below details:

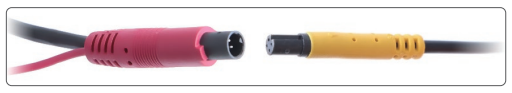

- ② Please clean the position to ensure the adhesive quality before install the rear camera.
- ③ Please clean the rear windshield regularly to ensure the image quality if choose the position 1.
- ④ If choose the position 2, you can install the rear camera with the included adhesive sticker or screws.

# FORMATTING THE MICROSD CARD

- 1. Press  $\odot$  to stop recording, if necessary. Tap  $\otimes$  to enter the Settings interface.
- 2. Select "Format" then tap the "OK" icon to format the microSD card.

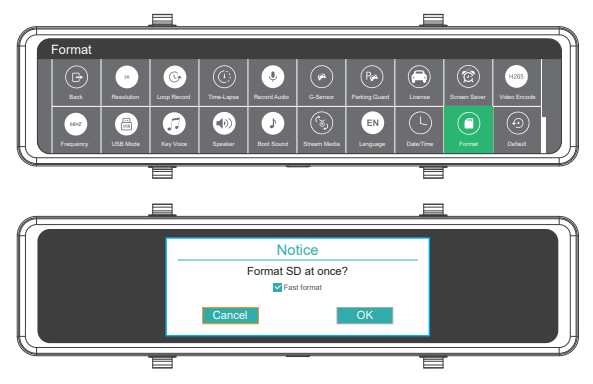

#### Note:

- ① All data will be deleted. Before formatting your microSD card, please remember to back up your important data on your other devices.
- ② Every time you insert a microSD card, please format it in the camera to ensure that the microSD card is compatible with the camera.

## **SETTING**

After turning on the camera, click the screen and press **to** to stop recording.

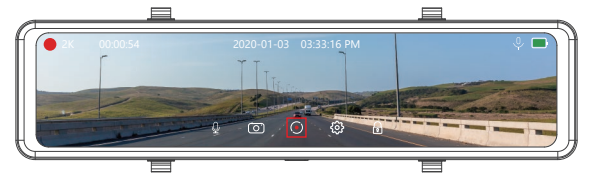

The time displayed in the top-left corner indicates how long has been recorded. When the time displays "0:00:00", that means the card is full. If turning on "Loop Record", you don't need to change or format the card, it still records and the latest file will automatically overwrite the existed file.

Slide from left to right to select the types of the recorded videos.

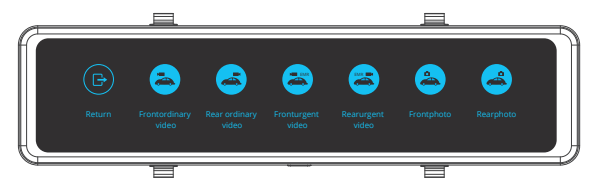

Select the types of the recorded videos in the interface. Front ordinary video /Front urgent video / Rear ordinary video / Rear urgent video / Front photo / Rear photo is optional. The default list is front ordinary videos.

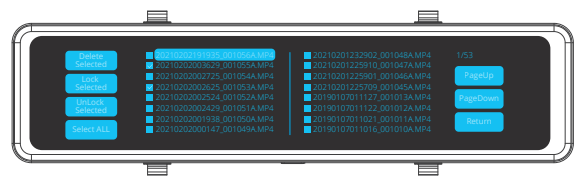

Double click any of the videos , it will be played on the screen.

Click the icon  $\blacksquare$  in front of a video name to choose the video.

Click the Select All button to choose all the videos, click "Delete Selected" to delete the chosen videos.

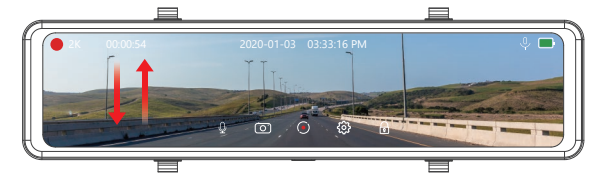

On the left side of screen, slide up or down to adjust the view angle.

On the right screen, slide up or down by finger to adjust the screen brightness. When sliding the right side of screen, The icon **w** will appear, and you can adjust the brightness. Sliding up, the brightness lightens; sliding down, the brightness darkens.

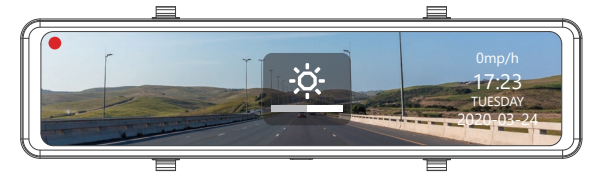

1. Audio: Allows the recorded videos with or without sound. Turn on/off for optional, default is on.

Click **to** to turn on/off the record Audio.

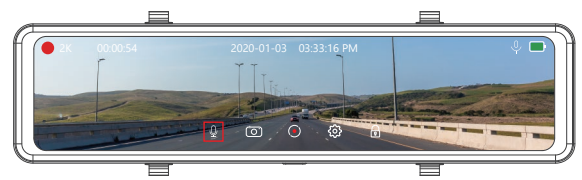

## 2. Still Photo

When recording videos, click the icon  $\Box$  to save the photo.

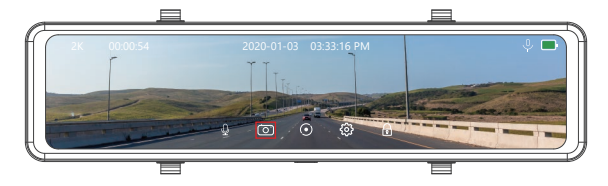

### 3. Lock The Current Video

When DL12 begins to work, click the icon  $\blacksquare$  to lock the current video. The video is about 20s.

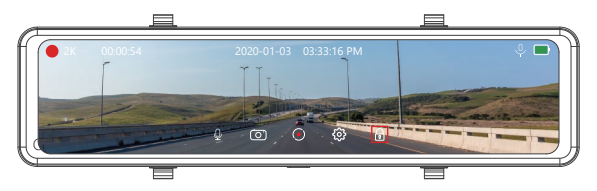

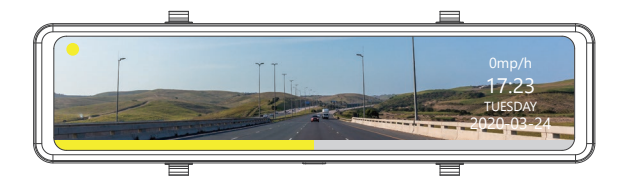

4. Setup Click to enter Settings.

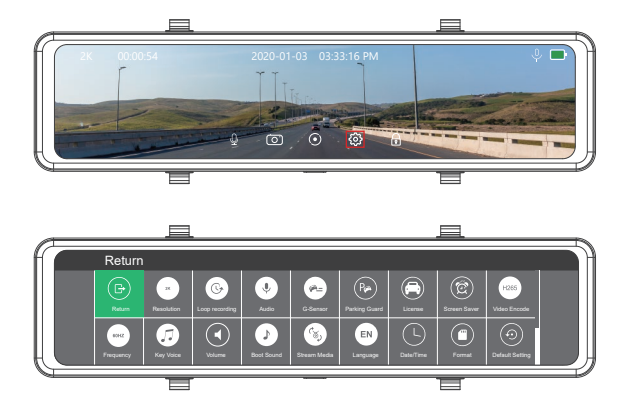

Resolution: 2K+1080P/1080P+1080P for optional, default is 2K + 1080P. Set the video resolution for recording.

Loop Record: 1 Minute / 3 Minutes / 5 Minutes for optional, default is 1 Minute. The files will be saved every 3 minutes if you choose 3 minutes. When the memory card is full, the new files will cover the existed one if the loop recording is on; If it is off, the camera won't record any more when the card is full, need to format the SD card or change a new one.

Record Audio: ON/OFF for optional, default is ON.

Recording Audio means when recording videos, the audio is being simultaneously recorded.

G-Sensor: Off / Low / Medium / High for optional, default is Off.

G-Sensor means any collision will activate the camera to record, and the videos will be locked which will never be covered by new files.

The video will be stored as a file based on the time you set in the loop recording. When driving, if the road is bumpy, please adjust it to Low or turn off it directly to prevent the camera damaged because of the memory card is full. When parking, recommend you to adjust it to Medium.

Parking Guard: Off / Low / Middle / High for optional, default is Off. The camera will be turned on automatically and start recording, if there is a hit of the car during parking. The video will be saved and the camera automatically shut down after 30 seconds.

License: Off / On / Enter your license number, default is Off.

Screen Saver: Off / 1 minute /3 minutes for optional, default is Off. The screen will be turned off automatically after the time you set. After turning off, the screen will reduce power consumption, the camera still works and records under the display off. Just click the screen, it will turn on.

Video Encode: Default is H.264.

Video Encode is used to store and transmit videos, and supports mainstream video encode standard-H.265.

Frequency: 50Hz/60Hz for optional, default is 60Hz.

Mirror Image: Off / On for optional, default is on.

When Mirror Image turnes on, the principle is just like traditional rear view mirror, image displayed on the screen is opposite.

Key Tone: Off / On for optional, default is On. Turn On / Off the button sound.

Speaker: Mute / High / Medium / Low for optional, default is Medium. Adjust the volume in the playback video.

Boot Sound: On / Off for optional, default is On.

#### Stream Media: On / Off for optional, default is On.

When starts recording, the camera will be comprehensive monitoring both the front and the rear traffic conditions in the real time, without delay.

Language: English / French / Spanish / German / Italian / Simple Chinese / Traditional Chinese / Russian / Japanese for optional. Default is English.

Date/Time: Year Month Day Hour Minute Second. Set the date and time.

Format: Format the microSD card.

#### Note:

- ① All data will be deleted. Before formatting your microSD card, please remember to back up your important data on your other devices.
- ② Every time you insert a microSD card, please format it in the camera to ensure that themicroSD card is compatible with the camera.

Default Setting: Restore factory default settings.

Version: Check the camera's version information.

## PLAY VIDEOS ON COMPUTER

When having formatted the microSD Card, the player installation file will be included in microSD card. When the card is read by computer, please install the player first. Besides, you can also click the following link to download the dedicated player: https://www.akasotech.com/player

# SPECIFICATIONS

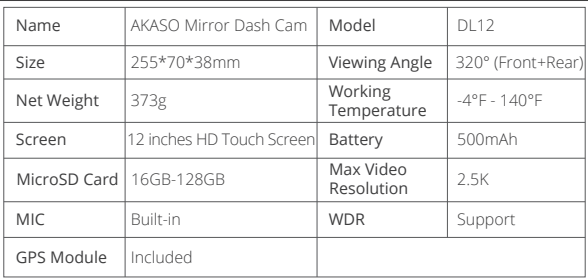

#### Note:

MicroSD Card U3 or above is Highly Recommended for DL12 mirror dash cam (MicroSD card is not included).

Please format the card in the camera before using this mirror dash cam.

## **PRECAUTIONS**

- 1. Please safekeep, prevent the lens from scratch and dirt.
- 2. Please pay attention to anti-fouling and moisture-proof.
- 3. Do not expose the machine to the sun directly, prevent the built-in battery from damage.

## $O&A$

Q: Why the camera always indicates "no card inserted"?

- A: 1. Please ensure that the memory card is U3 or above.
	- 2. Format the memory card on computer firstly. When you format it on computer, please choose "FAT32(Default)" on File system, and choose "32 kilobytes" on Allocation unit size.
	- 3. Format it in the camera.

Q: The camera doesn't work anymore.

A: Please check whether the memory card is full, if yes, please save the files and format the SD card.

Q: The image is blurry.

A: The windshield will reflect the light, please adjust the camera.

Q: The camera loses power often.

A: Due to different vehicle designs, please rotate the car charger to adjust it keeping stable.

Q: The camera is unable to power on.

A: Please make sure that whether the charge indicator light is on or off, if it is off, please re-insert the car charger and reset the camera.

Q: All buttons are invalid.

A: Please reset the camera to restart.

Q: The camera doesn't record automatically after turning on.

A: Check whether the memory card is full or reformat the card, if this problem exists, please change a new card.

Q: The video does not make a sound.

A: Please confirm whether recording mode is on, an icon will show on the screen. If the icon is  $\blacksquare$ , please click  $\blacksquare$  to turn on the audio mode.

Q: The camera keeps turning on and off automatically.

A: Please charge the camera via USB car charger, do not charge the battery via the USB data cable with other adapters.

## CONTACT US

For any inquires with AKASO products, please feel free to contact us, we will respond within 24 hours.

E-mail: cs@akasotech.com

Tel: (888) 466-9222 (US) Mon-Fri (except holiday) 9am-5pm (EST)

Official website: www.akasotech.com